# Sensor Pod

Taiwan Forestry Research Institute (TFRI) Ariana Tsai August 3, 2012 (Week 6)

## Proposed Research

- To set up an Android-based system that will monitor the aspects of a rainforest, such as humidity, temperature, and wind direction.
- Use Samsung Galaxy Nexus to capture audio, pictures, and videos.
- Use DataTurbine to send any captured media from the rainforest to different stations for more analysis.
- Use an IOIO board to maintain and be the basis of the sensors.

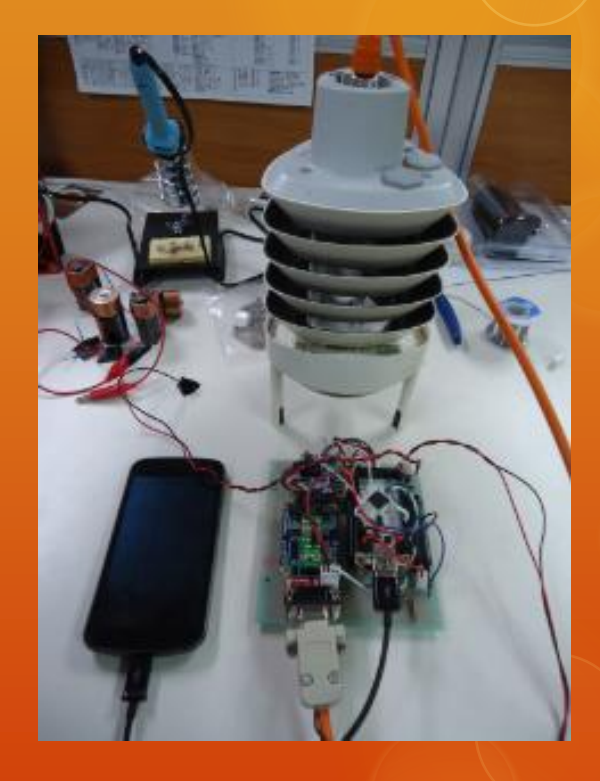

## Progress (for Week 6)

- Had a Skype meeting with UCSD on Wednesday and learned that RDV is not the best way to view the audio files.
	- Wrote some code to upload the data onto the TFRI server for direct downloading.
	- O The UCSD group also mentioned that they were working on a visualization tool in Google Chrome, so I looked into some existing ones. I took some Cognitive Science classes that introduced data visualization, so it was pretty interesting.
- $\circ$  Set up a new phone and changed the settings to save battery power.
	- O It's strange how the stock apps on the Taiwanese bought phone are different from the ones on the US phone. For example, the TW one has a built in Sound Recorder app that I couldn't find on the US one.
- Installed the Vaisala Configuration Tool and configured the new Vaisala.
- O Survived the first two typhoons ever in my life.

## Plans (for Week 7)

- $\circ$  Go to Lienhuachih on 8/6 and officially set up the system. I have to make sure that we can mirror data and send information correctly. (If we can't finish setting the system up in time, we may stay there until 8/13, rather than 8/8.)
- O Begin testing code written for the IP cameras.

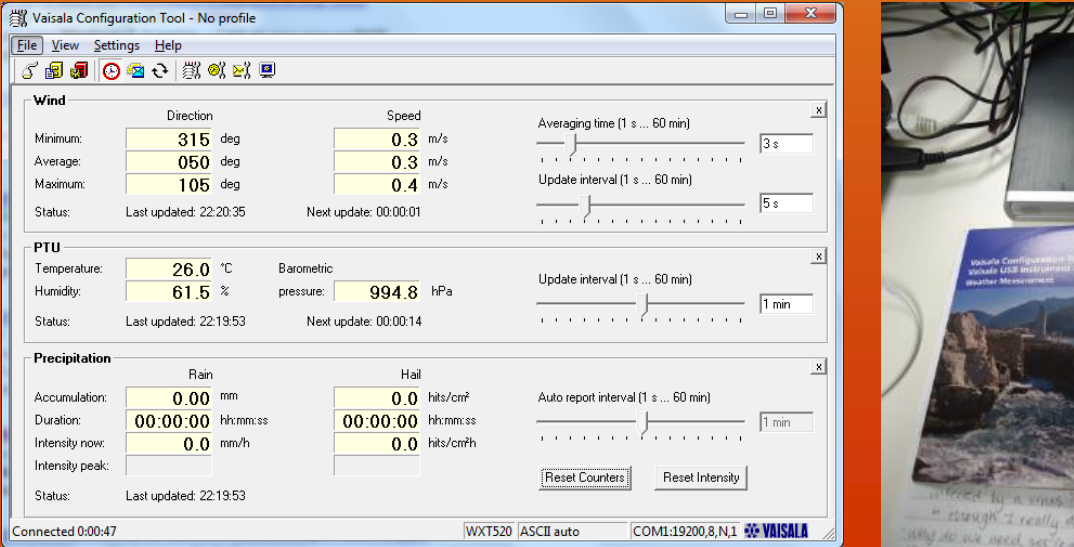

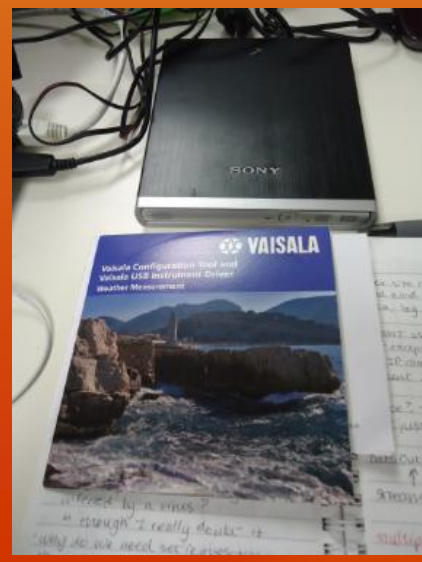

### Problems and Solutions

- Final update for the RDV audio problem: Still tried to edit the class files for RDV to no avail.
	- O The UCSD group recommends that we don't use RDV to view the audio data, but instead try to upload the data directly to the server for downloading. In the future, a visualization system on Google Chrome may be used instead.
- The new Vaisala was not being detected, then would not cooperate with the phone.
	- Apparently the program searches for Vaisala at the default COM1, but the Vaisala was using COM8. I had to change this… and then my COM1 was apparently being used by something else, so I had to free COM1 before I could use the program.
	- Turns out that the baud was not matching up with the code. Configuring the weather station and changing the baud from 19200 to 9600 fixed the problem.

## **Culture**

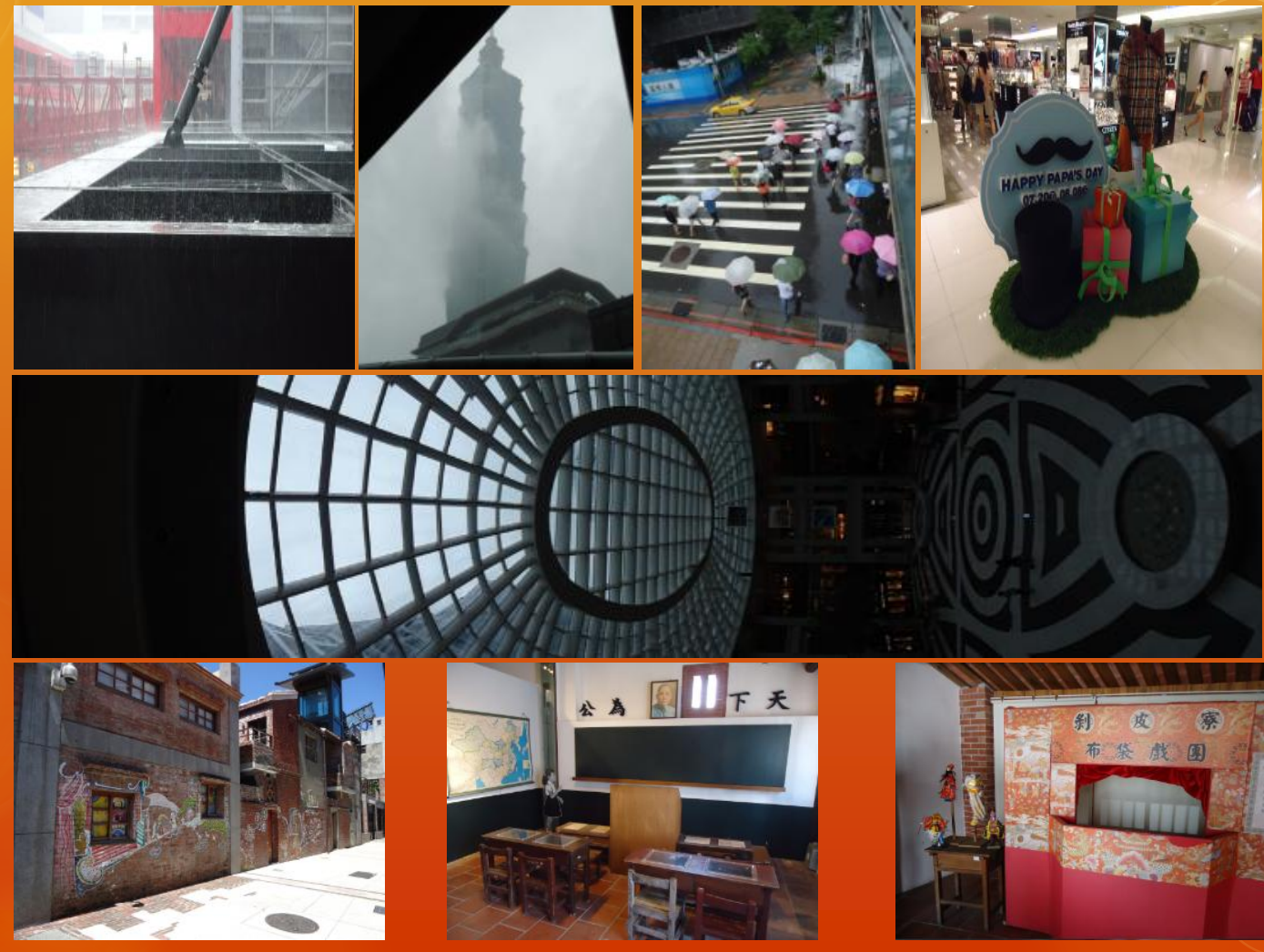

Pictures taken at Mitsukoshi and Bellavita shopping centers near Taipei 101 (on a typhoon day) and Bo Pi Lao. The mustache sign reminds people of special promotions for Taiwan's Father's Day (8/8 for ba ba, which is father in Chinese).

## **Culture**

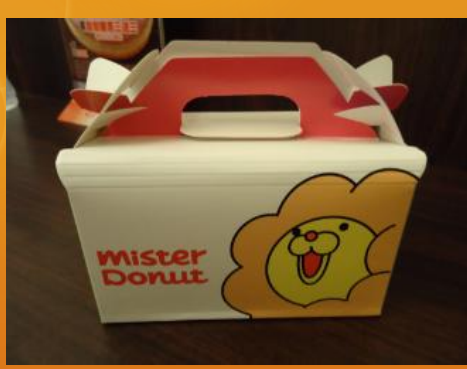

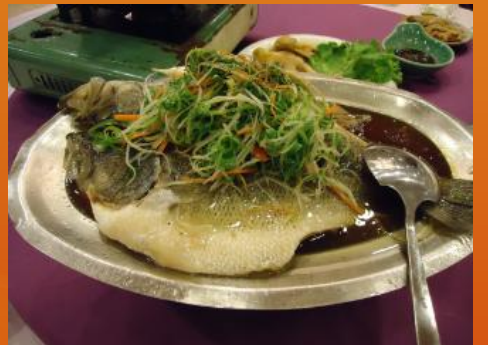

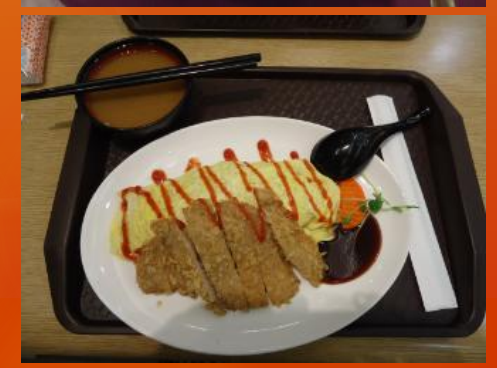

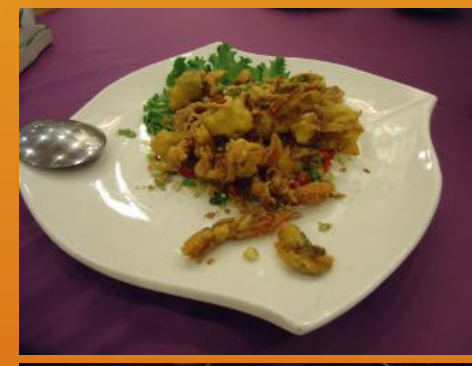

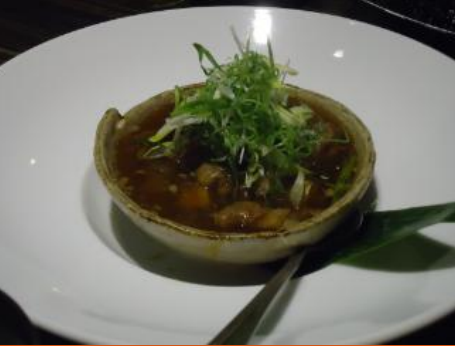

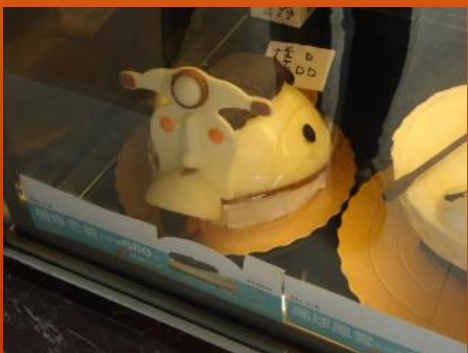

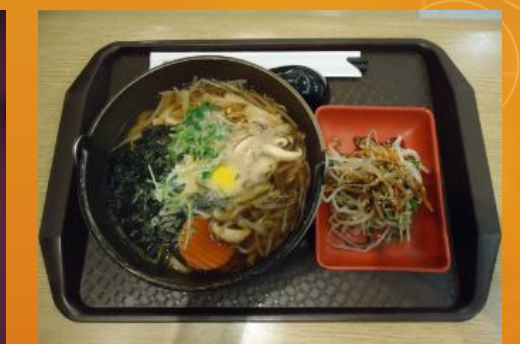

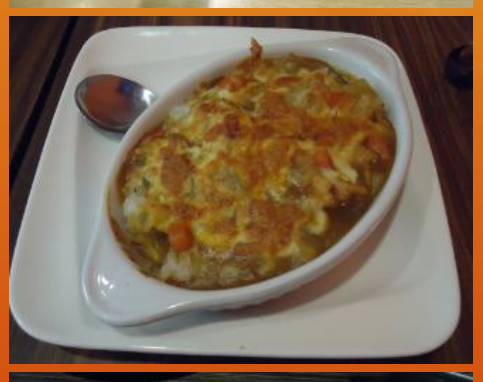

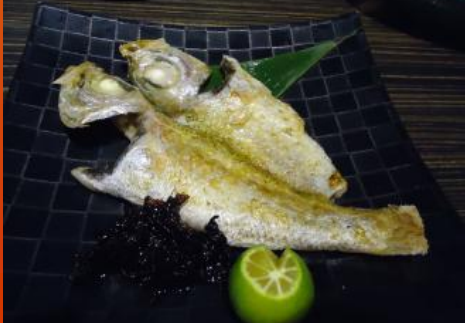

## Acknowledgements

### **Mentors**

- Tony Fountain (CALIT2)
- O Chau Chin Lin (TFRI)
- O Sheng-Shan Lu (TFRI)
- Yu-Huang Wang (TFRI)

### PRIME

- O Peter Arzberger
- Teri Simas
- O Tricia Taylor
- Gabriele Wienhausen

### Peers

O Sara Taghizadeh

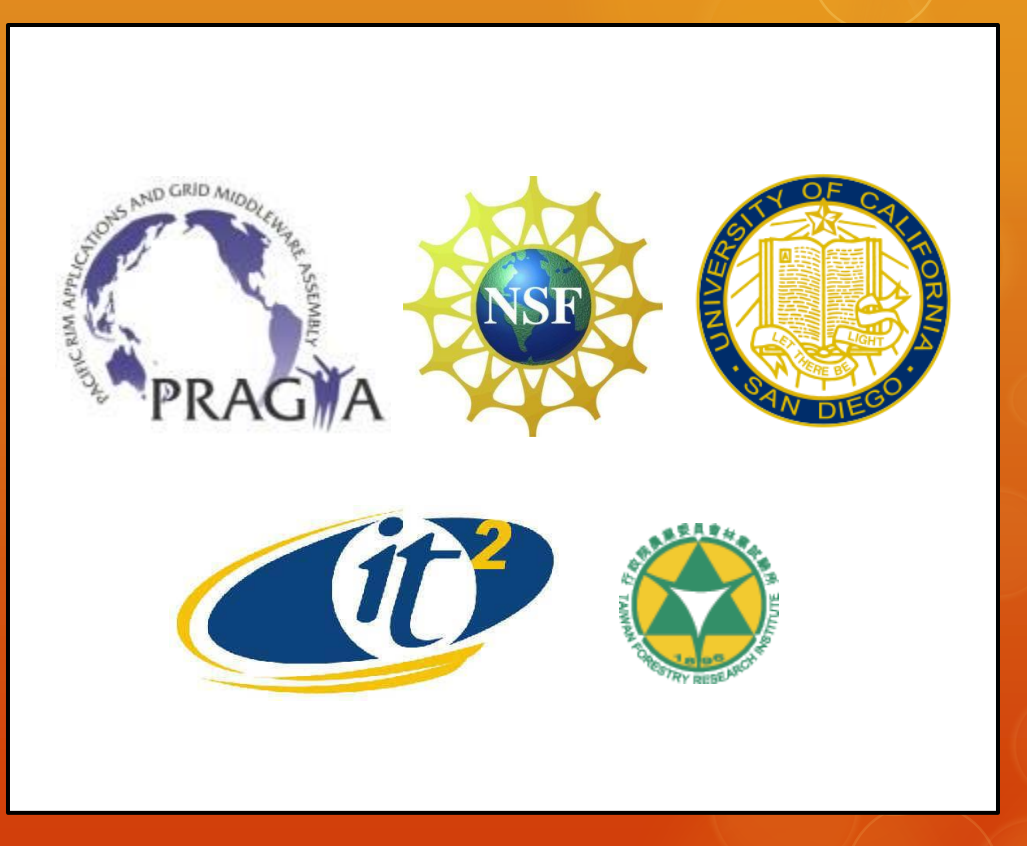